#### БЕЛОРУССКИЙ ГОСУЛАРСТВЕННЫЙ УНИВЕРСИТЕТ

Географический факультет

**УТВЕРЖДАЮ** Проректор по учебной работе Белорусского государственного университета

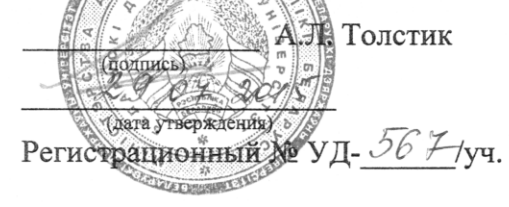

#### СИСТЕМЫ АВТОМАТИЗИРОВАННОГО ПРОЕКТИРОВАНИЯ  $(CA\Pi P)$

Учебная программа по учебной дисциплине для специальности: 1-31 02 01 География (по направлениям) (1-31 02 01-03 География (геоинформационные системы))

Минск 2015

Учебная программа составлена на основе образовательных стандартов ОСВО 1- 31 02 01 – 2013, ОСВО 1-31 02 02 – 2013, ОСВО 1-31 02 03 – 2013 и типовых учебных планов учреждения высшего образования G 31-1-010/тип., утвержденного 28.06.2013, G 31-1-012/тип., утвержденного 10.07.2013, G 31-1-046/тип., утвержденного 30.08.2013

## **СОСТАВИТЕЛЬ:**

О.М. Ковалевская, преподаватель кафедры почвоведения и земельных информационных систем Белорусского государственного университета

## **РЕЦЕНЗЕНТЫ:**

В.Э. Кутырло, кандидат геолого-минералогических наук, доцент, заведующий лабораторией научно-исследовательского геолого-экологического отдела ОАО «Белгорхимпром»

А.А. Топаз, кандидат географических наук, доцент, доцент кафедры геодезии и картографии Белорусского государственного университета

## **РЕКОМЕНДОВАНА К УТВЕРЖДЕНИЮ:**

Кафедрой почвоведения и земельных информационных систем Белорусского государственного университета

(протокол №  $\qquad$  от « $\qquad$  »  $\qquad$  2015 г.)

Советом Белорусского государственного университета (протокол №  $\qquad$  от « $\qquad$ »  $\qquad$  2015 г.)

# І. ПОЯСНИТЕЛЬНАЯ ЗАПИСКА

Системы автоматизированного проектирования (САПР) представляют собой аппаратную и программную платформу, используемую организациями, занимающиеся инженерными разработками, архитектурой, геодезией и строительством. В настоящее время наблюдается тесная интеграция САПР и ГИС. Освоение содержания дисциплины позволит студентам ориентироваться в программном САПР-обеспечении, создавать 2D- и 3D-проекты в среде САПР, осуществлять конвертацию данных из САПР в ГИС и обратно.

Курс «Системы автоматизированного проектирования (САПР)» предполагает наличие у студентов сформированных компетенций по дисциплинам цикла общена учных и общепрофессиональных лисциплин («Высшая математика с основами информатики», «Геоинформатика», «Аппаратно-программные средства ГИС») и цикла специальных дисциплин («Топография с основами геодезии», «Картография», «ГИС-картографирование земель», «Цифровая модель местности». «Источники данных для ГИС»).

Цель изучения учебной дисциплины - формирование знаний, умений и навыков в области систем автоматизированного проектирования.

дисциплины: освоение Задачи учебной базового понятийнотерминологического аппарата САПР, методики создания 2D- и 3D-проектов в среде САПР, особенностей интеграции САПР и ГИС.

Выпускник должен знать:

• основы реализации цикла проектирование-производство-эксплуатация интегрированных средств управления проектными работами и унификации прикладных протоколов информационной поддержки;

• принципы использования систем автоматизации проектирования и автоматизации технологической подготовки производства (САПР и АСТПП);

• научные основы функционирования средств компьютерной графики, методы геометрического моделирования проектируемых объектов и синтеза виртуальной реальности;

Выпускник должен уметь:

• осуществлять создание и исследование моделей, разрабатывать алгоритмы и методы проектных решений, включая конструкторские и технологические решения в САПР и АСТПП;

• решать задачи автоматизированного проектирования в технике, включая постановку, формализацию и типизацию проектных процедур и процессов проектирования, вопросы выбора методов и средств для применения в САПР;

Выпускник должен владеть:

• методами и средствами разработки принципиально новых схем взаимодействия проектировщик-система;

• алгоритмом построения автоматизации средств документирования, безбумажного документооборота, процессов работы электронных архивов технической документации, взаимодействия с изготовителем и потребителем проектов.

В числе эффективных педагогических методик и технологий, способствующих вовлечению студентов в поиск и управление знаниями, приобретению опыта самостоятельного решения задач САПР, следует выделить: контекстное обучение, имитационное обучение, проблемное обучение, модульное обучение, полное усвоение знаний, дистанционное обучение. Для управления учебным процессом и организации контрольно-оценочной деятельности преподавателям рекомендуется использовать сетевую образовательную платформу e-University (разработчик компания IBA, Беларусь, сайт http://www.iba.by) в которой реализуются несколько видов инновационного образования. Так, в данной системе дистанционного образования эффективно исполнены принципы модульного обучения в сочетании с моделью полного усвоения знаний: содержание обучения возможно удобно структурировать в учебные модули, а условия обучения (темп усвоения, количество повторов, проведение тестовых процедур и пр.) варьировать на основе модели полного усвоения знаний.

Программа учебной дисциплины рассчитана максимально на 186 часов, из них аудиторных – 86 (примерное распределение по видам занятий: лекций – 20, лабораторных занятий – 66). Если в качестве контроля предусмотрен экзамен, то на подготовку отводится от 28 до 54 часов дополнительно.

## **II. СОДЕРЖАНИЕ УЧЕБНОГО МАТЕРИАЛА**

#### **1. Понятие САПР**

Понятие САПР. Цели создания и задачи. Основные принципы построения САПР. Системный подход к проектированию. Состав и структура САПР. Подсистемы, компоненты и обеспечение САПР. Классификация САПР. Техническое обеспечение САПР. Обзор современных систем автоматизированного проектирования.

#### **2. Характеристика и интерфейс AutoCAD**

Интерфейс и настройки программы. Создание и адаптация и смена рабочего пространства. Список основных команд AutoCAD. Псевдонимы команд. Панель инструментов AutoCAD. Формат файлов AutoCAD (dwg, dwt, dws, dxf,и bak). Различие временных файлов (.\*sс\$) и файлов автосохранения (.\*sv\$).

Команды управления основными функциями AutoCAD. Опции команд. Использование шаблонов. Определение начальных установок чертежа. Восстановление чертежа в AutoCAD.

*Практикум:* Введение в AutoCAD. Работа с файлами чертежей. Основные команды.

## **3. Моделирование в двумерном пространстве**

Примитивы. Простейшее редактирование. Режим орто. Создание пользовательского шаблона чертежа. Сложные объекты. Полилинии. Сплайны. Контуры. Штриховки. Однострочный и многострочный текст. Способы редактирования объектов. Способы преобразования объектов. Создание чертежа.

Рисование (примитивы, координаты). Работа с системой координат в AutoCAD. Объектная привязка. Построение прямых и лучей, использование и отображение точек в AutoCAD. Полилиния в Автокаде. Форматы. Рамки. Штамп.

Редактирование. Изменение масштаба объектов в AutoCAD. Разделение и объединение объектов. Массив. Фаска. Сопряжение. Осевая линия. Настройка типов линии для AutoCAD. Оформление чертежей (текст, размеры, печать). Работа с листами в AutoCAD. Стиль текста. Публикация (печать листов и чертежей). Сохранение в pdf.

Просмотр файлов AutoCAD TrueView. Видовые экраны в AutoCAD. Пространство Модели. Видовые экраны AutoCAD в пространстве Листа. Вставка из AutoCAD в Word. Вставка таблицы Excel в AutoCAD. Перенос данных из AutoCAD в Excel (экспорт таблиц). Таблица в AutoCAD Мультивыноска. Шаблон чертежа. Изменение масштаба и размера. Адаптация. Экспорт/Импорт.

Слои и свойства. Понятие «Слои» в AutoCAD и работа с ними. Блоки. Особенности использования блоков в AutoCAD. Взаимосвязь блоков и слоев. Создание, замена и редактирование блоков в AutoCAD. Экспорт блоков. Создание библиотеки блоков. Динамические блоки. Работа с атрибутами блоков в AutoCAD. Создание атрибутов блока. Извлечение информации из атрибутов блоков. Расчеты в AutoCAD (площадь, объем, длина линий).

*Практикум:* Построение объектов в AutoCAD. Точное черчение. Рисование. Типовые плоские графические примитивы и их свойства в среде AutoCAD. Редактирование объектов в AutoCAD. Оформление чертежей в AutoCAD. Слои и свойства в AutoCAD. Блоки в AutoCAD. Расчеты в AutoCAD.

#### **4. Моделирование 3D**

Знакомство с AutoCAD Map 3D: краткий обзор приложения. Создание 3D моделей AutoCAD. Работа со стандартными 3D примитивами. 3D модели из 2D примитивов. Составные объекты AutoCAD. Объединение. Вычитание. Пересечение. Визуальные стили. 3D Навигация в Автокаде. Орбита. Штурвал

Классификация объектов чертежа. Подготовка к классификации. Описание классов объектов. Классификация объектов. Создание карты с использованием классов объектов. Создание и редактирование объектов с помощью классов объектов. Создание метаданных для классифицированного чертежа. Использование классов объектов при экспорте. Классификация объектов: оптимальные методы.

*Практикум:* Подготовка чертежей для использования в AutoCAD Map 3D. Добавление объектов чертежа на карту. Добавление и модификация растровых изображений. Создание 3D моделей в AutoCAD.

#### **5. Создание карты**

Создание карты: изучение основ создания карт. Использование нескольких источников, создание тем и сложных стилей для изменения внешнего вида объектов, создание и редактирование новых элементов и публикация готовой карты. Подготовка карты. Разветвление (поиск источников) данных. Добавление данных на карту с помощью окна «Подключение данных». Использование нескольких источников. Изменение отображения. Создание элементов карты. Определение, поиск и изменение элементов. Создание легенды. Публикация карты.

Аннотирование карты: использование шаблонов (аннотации, метки и текстовые слои) для добавления текстовой информации на карту.

Создание вкладки. Создание альбома карт. Адаптация шаблона альбома карт.

*Практикум:* Создание файла карты, назначение системы координат, подключение к данным, определение стиля элементов и сохранение результатов работы. Создание и публикация альбома карт.

#### **6. Анализ и управление данными**

Визуальный анализ данных с помощью поверхностей. Анализ данных с внешней информацией с помощью соединений. Анализ данных по близости расположения с использованием буферов. Выполнение анализа зоны затопления с помощью наложения. Изменение встроенного рабочего процесса.

Анализ данных: добавление поверхности и определение ее стиля с помощью темы и горизонталей для показа отметок. Присоединение внешней базы данных к элементу и создание стиля с помощью обоих наборов данных. Создание буферной зоны, указание земельных участков внутри этой зоны. Экспорт данных с разделением запятыми для использования их в отчете для владельцев этих участков. Наложение двух геопространственных слоев и сохранение полученного слоя

сравнения как отдельного хранилища данных. Автоматизация процессов редактирования. Преобразование слоев чертежа в класс элементов. Использование полученных файлов SDF. Преобразование данных SDF в другой геопространственный формат. Импорт файлов SDF как объектов DWG.

Управление данными из различных источников: экспорт объектов чертежа в формат Autodesk SDF с последующим подключением к созданному файлу SDF для добавления его как слоя на другую карту. Использование функции «Групповое копирование» для копирования данных SDF в формат SHP. Импорт данных SDF для преобразования их в слои чертежа. Пакетный экспорт. Создание простого командного файла. Дополнительная настройка процесса. Пакетный экспорт: экспорт большого числа файлов DWG в другой формат (например, в формат GIS).

*Практикум:* Проектирование автодороги (трасса). Проектирование автодорог (городские улицы). Проектирование внешнего трубопровода.

#### **7. Использование данных съемки**

Использование приложения COGO для ввода полевых измерений. Добавление полевых данных точек на карту. Создание облака точек из данных LiDAR. Работа с данными облака точек. Создание поверхности из данных облака точек.

Работа с полигонами. Подключение к данным участка. Разделение полигона. Использование объединенных данных для создания вычисляемых свойств. Определение темы полигона. Публикация карты с заданным стилем в MapGuide. Соединение источника данных с участками для добавления данных об оценщике. Добавление вычисленного свойства, которое использует исходные и присоединенные свойства. Разделение участка на две неравные части при помощи команды «Разделить» и назначение атрибутов для каждого полученного участка, используя правила разделения/объединения.

*Практикум:* Работа с данными съемки: местоположение новых элементов на основе полевых измерений. Импорт данных точек, сохраненных в электронном виде. Создание облака точек из данных LiDAR, управление данными облака точек и создание из них растровой поверхности.

## **III УЧЕБНО-МЕТОДИЧЕСКАЯ КАРТА**

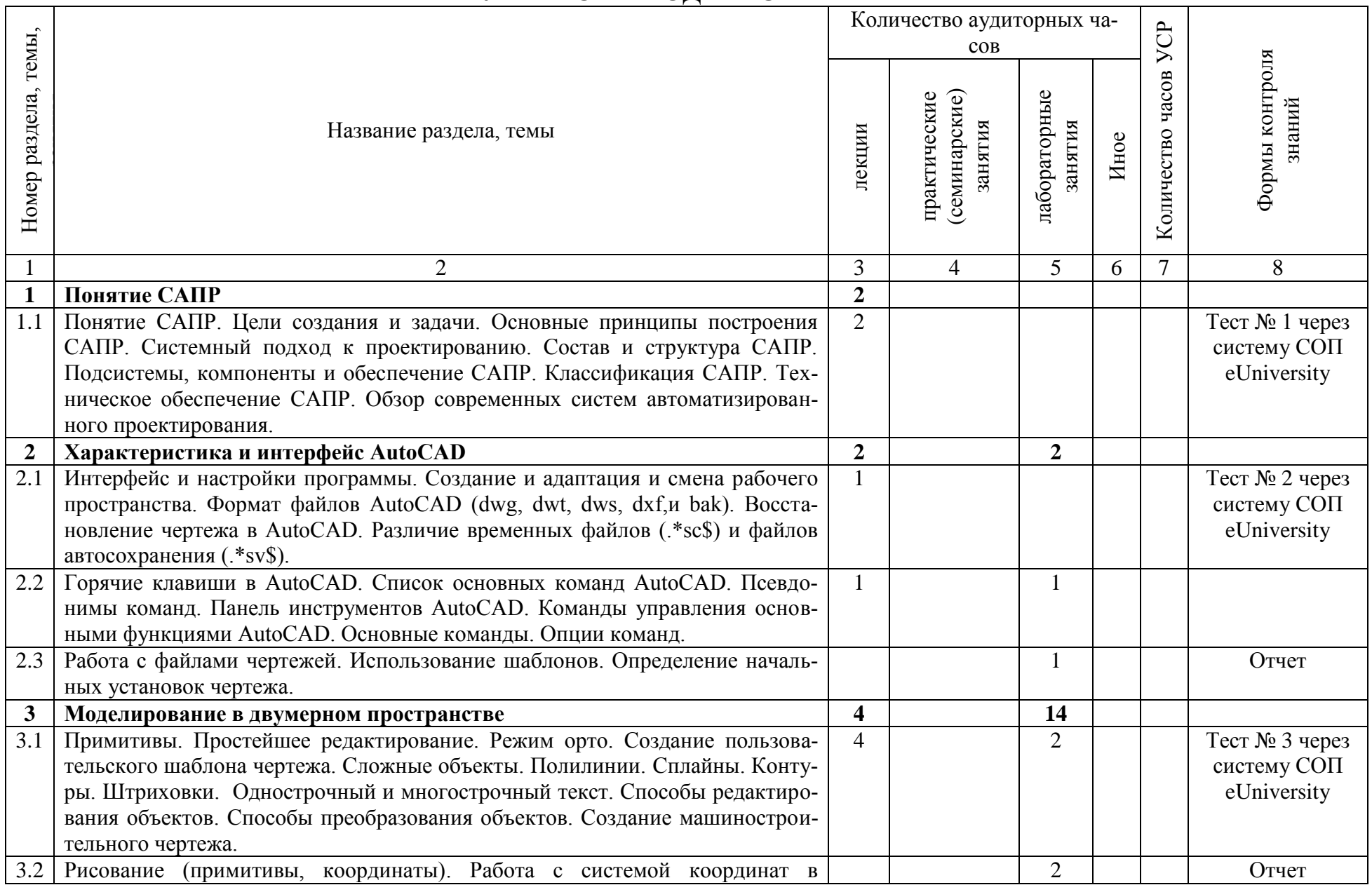

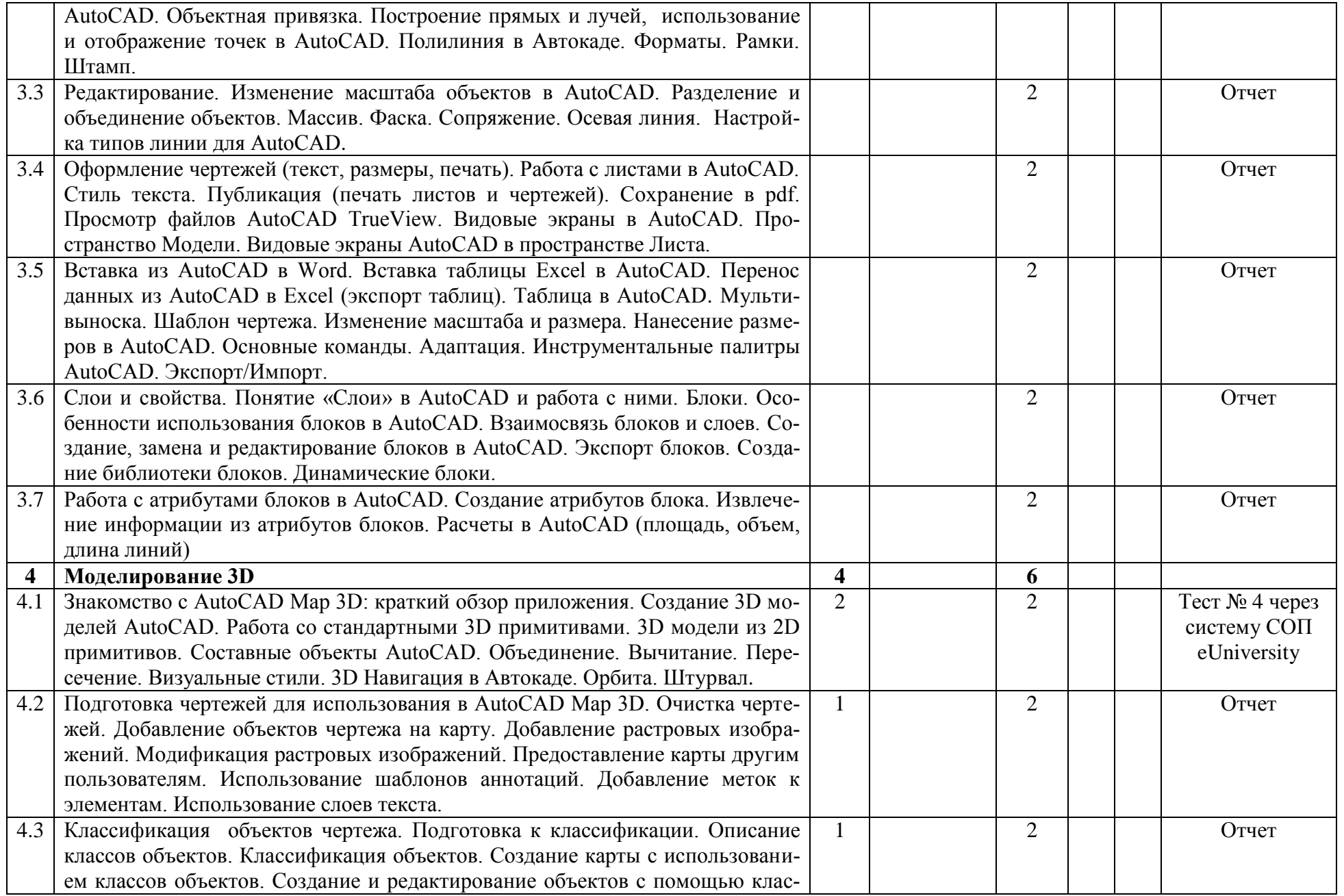

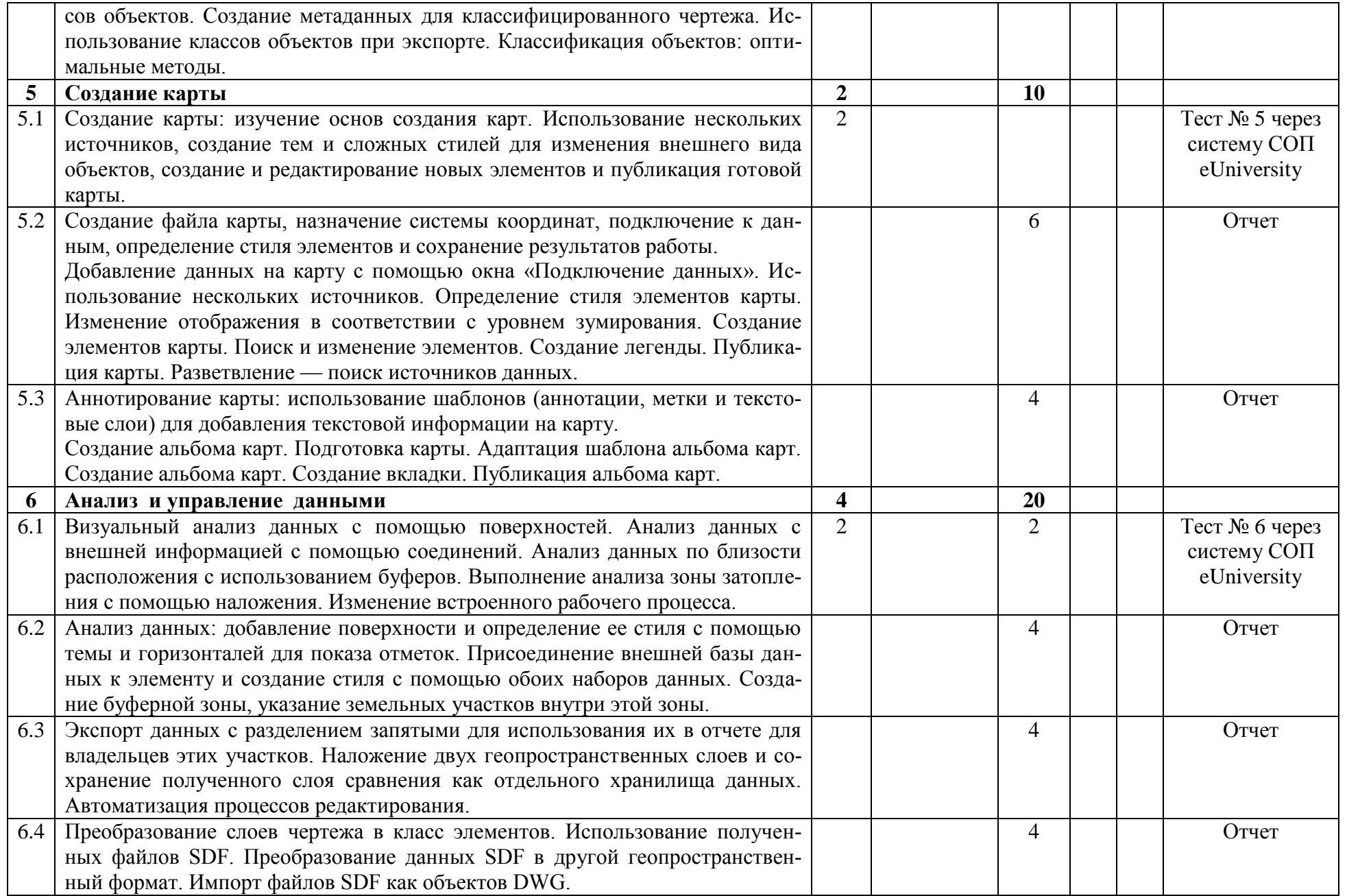

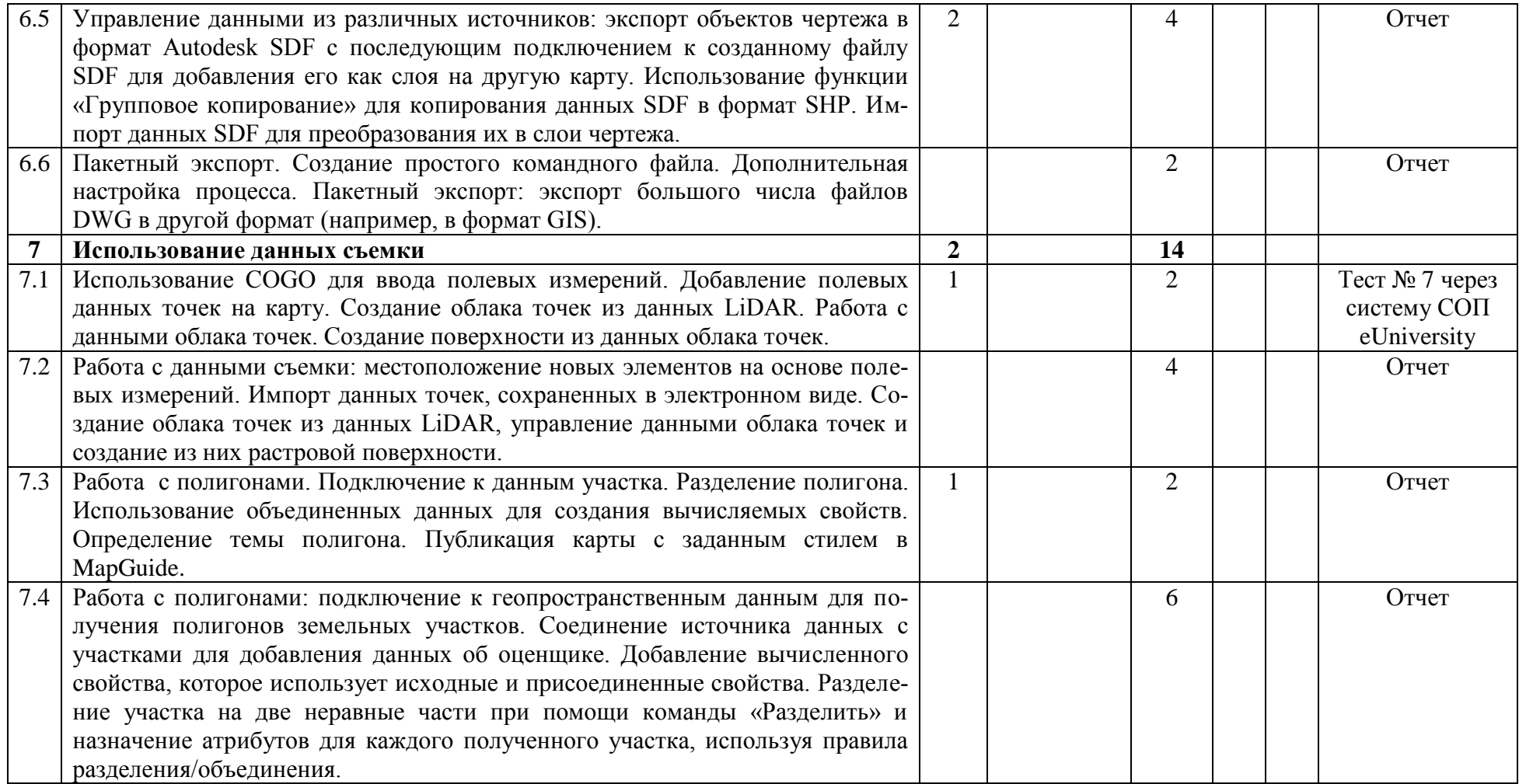

## **ЛИТЕРАТУРА**

#### **Основная**

1. Малюх В. Н. Введение в современные САПР: Курс лекций. — М.: ДМК Пресс, 2010. — 192 с.

2. Норенков И. П. Основы автоматизированного проектирования: учеб. для вузов. — 4-е изд., перераб. и доп. — М.: Изд-во МГТУ им. Н. Э. Баумана, 2009. — 430 с.

3. Латышев П.Н. Каталог САПР. Программы и производители: Каталожное издание. — М.: ИД СОЛОН-ПРЕСС, 2006, 2008, 2011. — 608, 702, 736 с.

4. Система автоматизированного проектирования AutoCAD: Сборник лабораторных работ. Часть 1. Часть 2 /Сост.:Д.Н.Кадеев,А.В.Гордиан, О.В. Тихонов. - Ульяновск: УлГТУ, 2001.– 32с. – 38с.

#### **Дополнительная**

5. Лурье, И.К. Геоинформационное картографирование. Методы геоинформатики и цифровой обработки космических снимков: учебник / И.К. Лурье. – Москва: КДУ, 2010. – 424 с.

6. Геоинформатика. Толковый словарь основных терминов / Баранов Ю.Б. [и др.]; под ред. A.M. Берлянта и А.В. Кошкарева. – М.: ГИС Ассоциация, 1999. – 204 с.

7. Самардак, А.С. Геоинформационные системы / А.С. Самардак. – Владивосток: Изд-во Дальневост. гос. ун-та, 2005. – 123 с.

8. Самодумкин, С. А. Управление данными в геоинформационных системах: учеб. пособие для студ. спец. «Искуственный интеллект» / С. А. Самодумкин, М.Д. Степанова, Н.А. Гулякина; под науч. редакцией В.В. Голенкова . – Минск: БГУИР, 2006. –111 с.

9. Шипулин, В.Д., Основные принципы геоинформационных систем: учебн. пособие / В.Д. Шипулин. – Харьков: ХНАГХ, 2010. – 337 с.

10. Web-сайт ГИС-Ассоциации: http://www.ru/gisa .

11. Руководство по Autodesk Civil 2008 / Web-сайт Autodesk [\(www.autodesk.com\)](http://www.autodesk.com/). 2007

12. Руководство по ArcGIS (ArcGIS book) /Web-сайт СП «Дата+», представляющего на российском рынке семейство ГИС ESRI и др. фирм: ArcView, Arc/Info, Erdas Imagine, … (http://www.dataplus.ru/). 2006

13. Тикунов В.С. Моделирование в картографии: Учебник. – М.: Изд-во МГУ, 1997. – 405 с.

14. Информационный бюллетень. Журнал. – М.: ГИС-Ассоциация, 1995– 2015.

15. ГИС-Обозрение. Журнал по современным геоинформационным технологиям. – М.: Гипрогор, 1995–2015 (http://www.glasnet.ru/~giprogor).

## **Примерный перечень лабораторных занятий**

- 1. Введение в AutoCAD. Работа с файлами чертежей.
- 2. Построение объектов в AutoCAD. Точное черчение. Рисование.
- 3. Типовые плоские графические примитивы и их свойства в среде AutoCAD
- 4. Редактирование объектов в AutoCAD
- 5. Оформление чертежей в AutoCAD
- 6. Слои и свойства в AutoCAD
- 7. Блоки в AutoCAD
- 8. Расчеты в AutoCAD.
- 9. Создание 3D моделей в AutoCAD
- 10. Создание карты в в AutoCAD
- 11. Создание альбома карт в в AutoCAD
- 12. Топографо-геодезические работы (работа с данными съемки)
- 13. Проектирование автодороги (трасса)
- 14. Проектирование автодорог (городские улицы)
- 15. Проектирование внешнего трубопровода

## **Перечень рекомендуемых средств диагностики**

- оценка выполненных лабораторных работ;
- контроль знаний и практических навыков студентов по итогам работ;
- компьютерное тестирование через систему СОП eUniversity;
- самоконтроль и самопроверка;
- индивидуальные беседы и консультации с преподавателем.

## **Методика организации самостоятельной работы**

По изучаемой дисциплине планируется:

- выполнение творческих, исследовательских заданий;
- работа с литературными источниками, в том числе с научными статьями;
- изучение тем и проблем, не выносимых на лекции;

# **Примеры тестовых заданий Тема «Моделирование в двумерном пространстве»**

## *1. Выберите возможные наименования способа представления объектов в среде AutoCAD при их создании:*

- 1.Арифметический. 2.Точечный.
- 3.Геометрический. 4.Растровый.
- 
- 

5.Векторный 6..Линейный. 7.Нелинейный. 8.Математический.

# *2.Способ вывода изображения на экран дисплея можно назвать:*

- 1. Геометрическим. 2. Точечным.
- 3. Векторным. 4. Растровым.
- 5. Математическим. 6.Пиксельным.

7. Линейным.

# *3. К свойствам примитивов относятся следующие понятия:*

- 1. Вид. 2. Оттенение.
- 
- 5. Перспектива. 6. Цвет.
- 3. Тип линии. 4. Панорамирование.
	-
- 7. Коэффициент масштабирования. 8. Прозрачность.
	-

# *4. При использовании объектной привязки выполняется:*

- 1.Создание подобной фигуры.
- 2. Автоматическое определение характерных точек элементов чертежа.
- 3.Установление связи между объектами.
- 4. Автоматическое выполнение определенных действий (например,
- проведение из какой-либо точки касательной к окружности).
- 5. Создание общей базы при простановке размеров.

# *5. Размеры в системе AutoCAD задаются в следующих единицах:*

- 
- 1. В мм. 2. В дюймах.
- 3. В условных единицах. 4. В футах.
	-

5. В метрах.

- 
- 

## **V. ПРОТОКОЛ СОГЛАСОВАНИЯ УЧЕБНОЙ ПРОГРАММЫ ПО ИЗУЧАЕМОЙ УЧЕБНОЙ ДИСЦИПЛИНЕ С ДРУГИМИ ДИСЦИПЛИНАМИ СПЕЦИАЛЬНОСТИ**

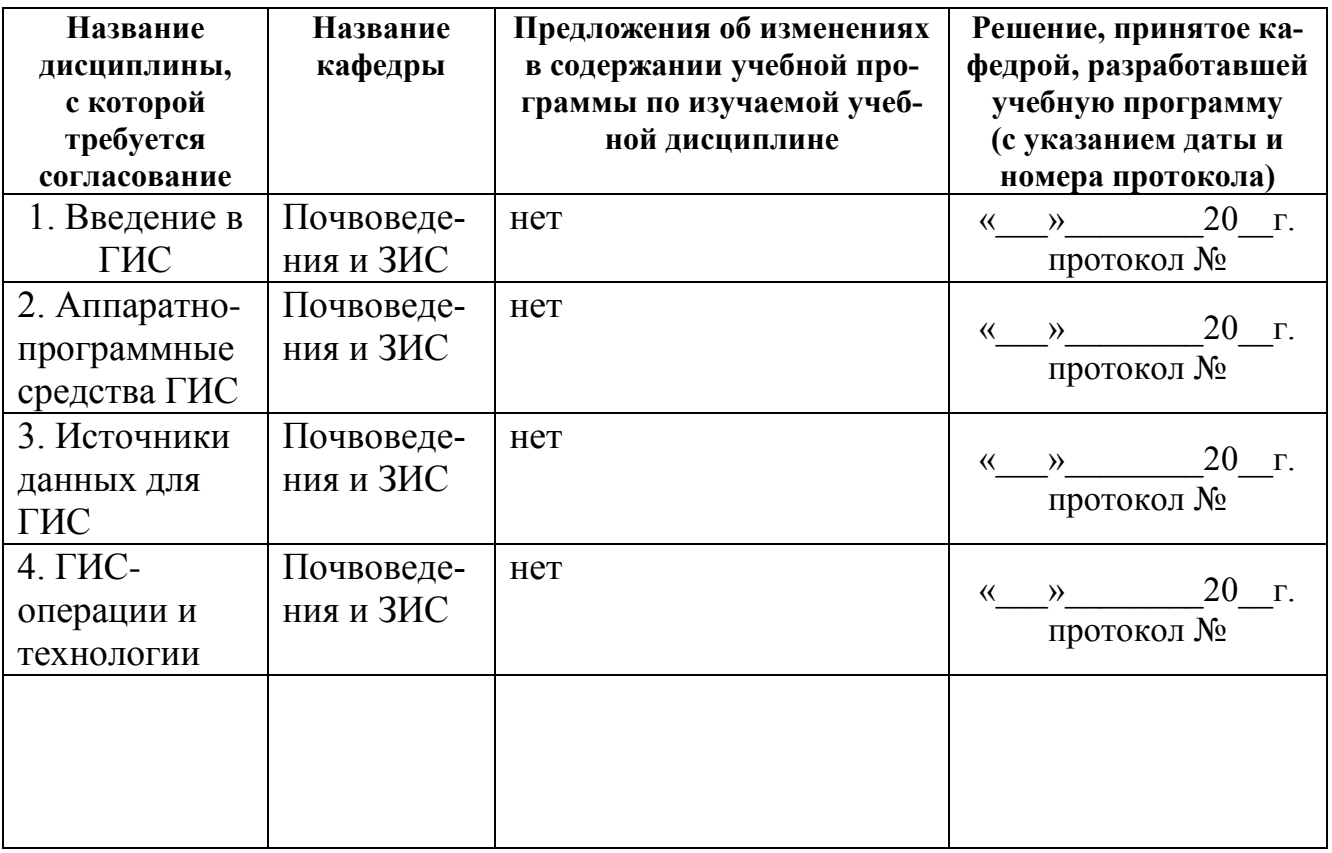

# **VI. ДОПОЛНЕНИЯ И ИЗМЕНЕНИЯ К УЧЕБНОЙ ПРОГРАММЕ УВО на \_\_\_\_\_/\_\_\_\_\_ учебный год**

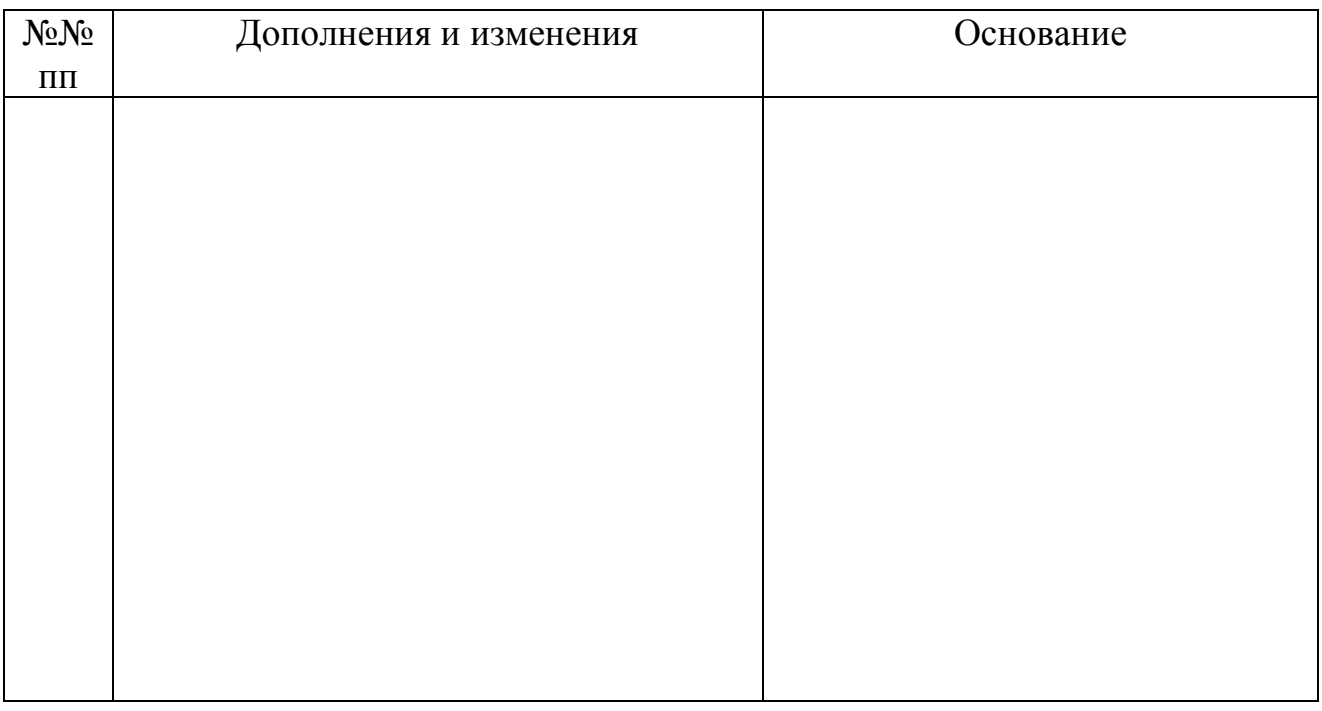

Учебная программа пересмотрена и одобрена на заседании кафедры (протокол №  $\_\_$  от  $\_\_$   $\_\_$ 

Заведующий кафедрой

д. с.-х. н., доцент Н.В. Клебанович

УТВЕРЖДАЮ Декан факультета д. г.н., доцент Д.Л. Иванов